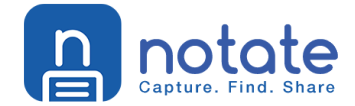

# Notate for Enterprise Administrator's Guide

June 10, 2016 Proprietary and Confidential Do Not Distribute

# Overview

Notate is the Secure Evernote Alternative. All of your notes and tasks remain secured within your own network. No additional servers are required. Start by mobilizing your user's Outlook notes and tasks. Users can access and edit their notes securely from mobile devices. Next expand beyond basic functionality by using Notate to capture rich data while mobile including handwriting, meeting audio, photos, web clippings and more.

Application Bundle ID: com.shafersystems.notate.enterprise

# App availability

If you are a first time customer, please sign up for a free trial at: http://notateapp.com

Once Notate is set up, you can download Notate for Enterprise from the Apple App Store:

<GENERAL RELEASE AVAILABLE June 30<sup>th</sup>, 2016>

Notate for desktop computers can be downloaded from: http://notateapp.com/notate-for-desktops.html

# Device compatibility

- iOS: Notate for Enterprise is compatible with iOS 8 and above.
- Windows: Notate is compatible with Windows 7 and above.
- Mac: Notate is compatible with Mac OS X version 10.8 and above.

# Configuration tasks

Use the following high-level steps to configure Notate on your EMM.

- 1. Add Notate to your list of EMM managed applications.
- 2. Add the Notate configuration settings to your EMM (consult EMM documentation).
- 3. Configure secure App Tunnel on your EMM to enable Notate to communicate with your Exchange Server.

# The App-specific configuration

By leveraging the native APIs recommended by the App-Config Community, these configurations can be automatically set remotely by the EMM server. This simplifies the setup process for end users, and alleviates the help desk and documentation burden. An IT administrator can simply set the keys and values in the EMM provider's management console and they will be pushed to the app.

Note: The app must be distributed as a "managed" application via the EMM provider

### **EMM Setup**

Please contact your EMM vendor for documentation specific to their system.

# Notate License Key

The first step in set-up is to add the Notate license key in the App-specific configurations. This key is emailed to the Admin assigned to the Notate account. The key should be copied and pasted into section "licensingKey" in the App-specific configuration. Notate synchronization and sharing will not operate without this key. If your key is lost of misplaced contact:

support@shafersystems.com

# The App Configuration Settings

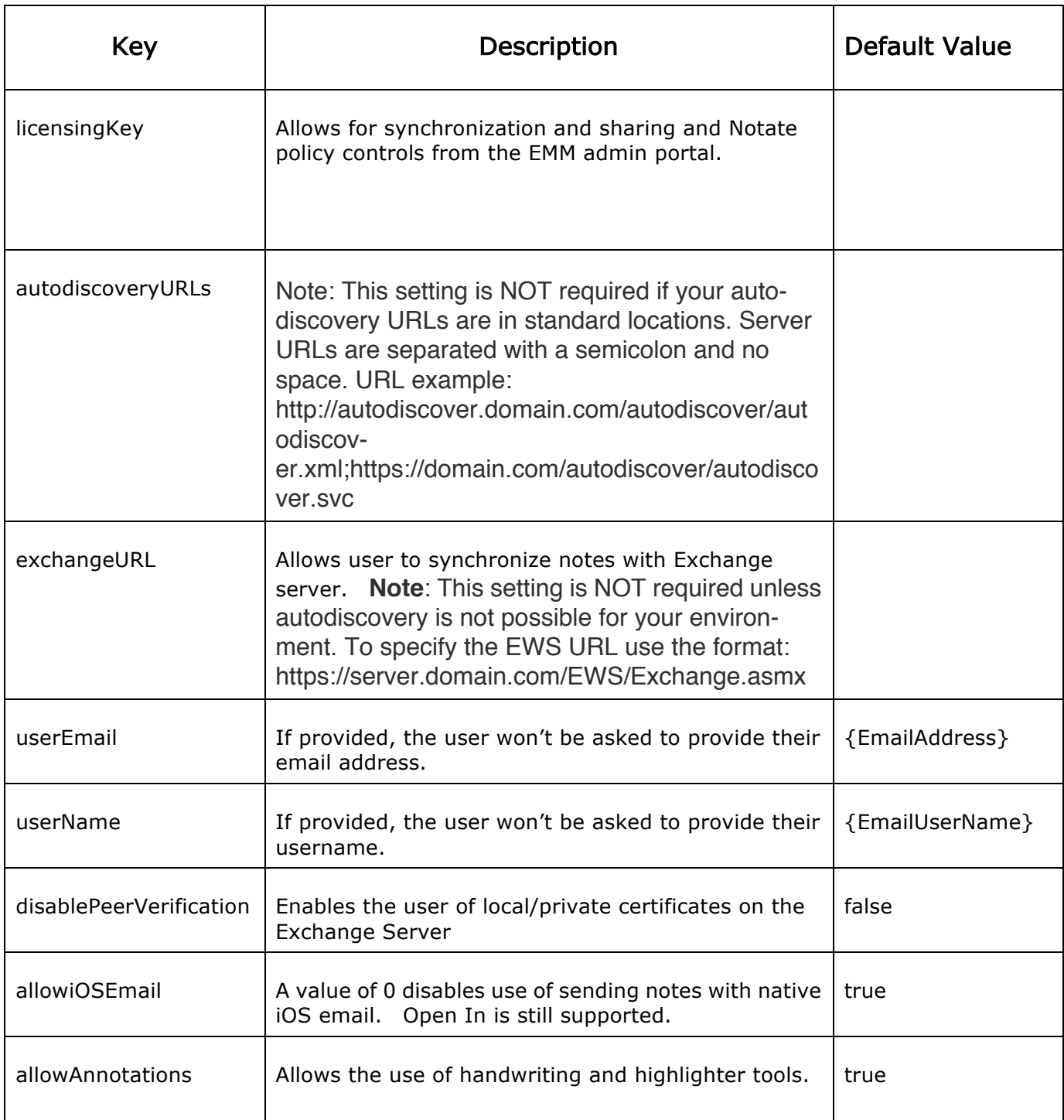

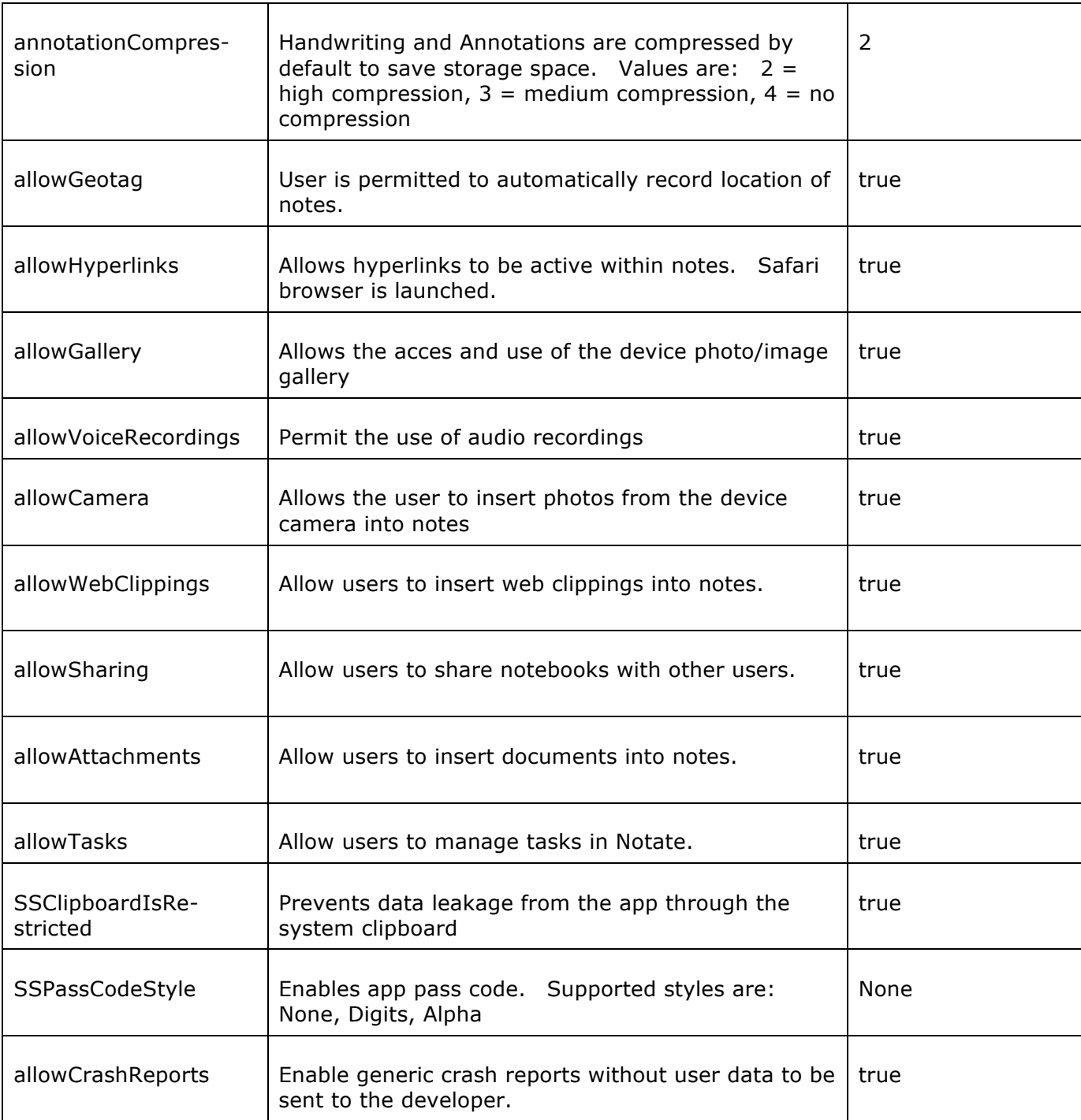

# App Tunnel support

Notate interacts with your organization's Exchange server using EWS over the secure App Tunnel.

A typical EWS connection will use a URL similar to:

https://exchange\_server.yourdomain.com/EWS/Exchange.asmx

The address of your exchange server's EWS connection should be provided in the application configuration as described above.

# Data loss prevention policy support

Notate supports the following DLP policies:

- the pasteboard DLP policy controlled via SSClipboardIsRestricted setting
- the Open In DLP policy Controlled by EMM settings
- Prevent Screen Capture Controlled by EMM settings
- Remotely Wipe App Controlled by EMM settings
- Login PassCode Controlled by SSPassCodeStyle setting

### Secure file I/O support

Notate utilizes native iOS encryption for file I/O.

### User features

#### Save Everything

Collect everything that matters, knowing that you will always be able to find it.

- Handwritten meeting notes
- Audio recordings
- Annotated web clippings
- Business cards and receipts
- Photos and more

#### Plan to be Productive

Organize tasks to help manage your week. Share tasks with other team members.

- Tasks
- **Reminders**
- **Projects**

### Get Things Done Faster

Let the team share the workload or assign tasks to individuals. Harness team knowledge with shared notebooks.

- Team Projects
- Team Notebooks

#### Better for Business

From meeting notes to research papers, Notate keeps your ideas on your network. Always available, always secure.

### For more information

- Request a Trial: http://notateapp.com
- Contact Sales: sales@shafersystems.com
- Notate Homepage: http://notateapp.com
- Support: support@shafersystems.com